## Инитпро | ОФД

Как настроить подключение к ОФД Инитпро для кассовых аппаратов Viki

https://ofd-initpro.ru

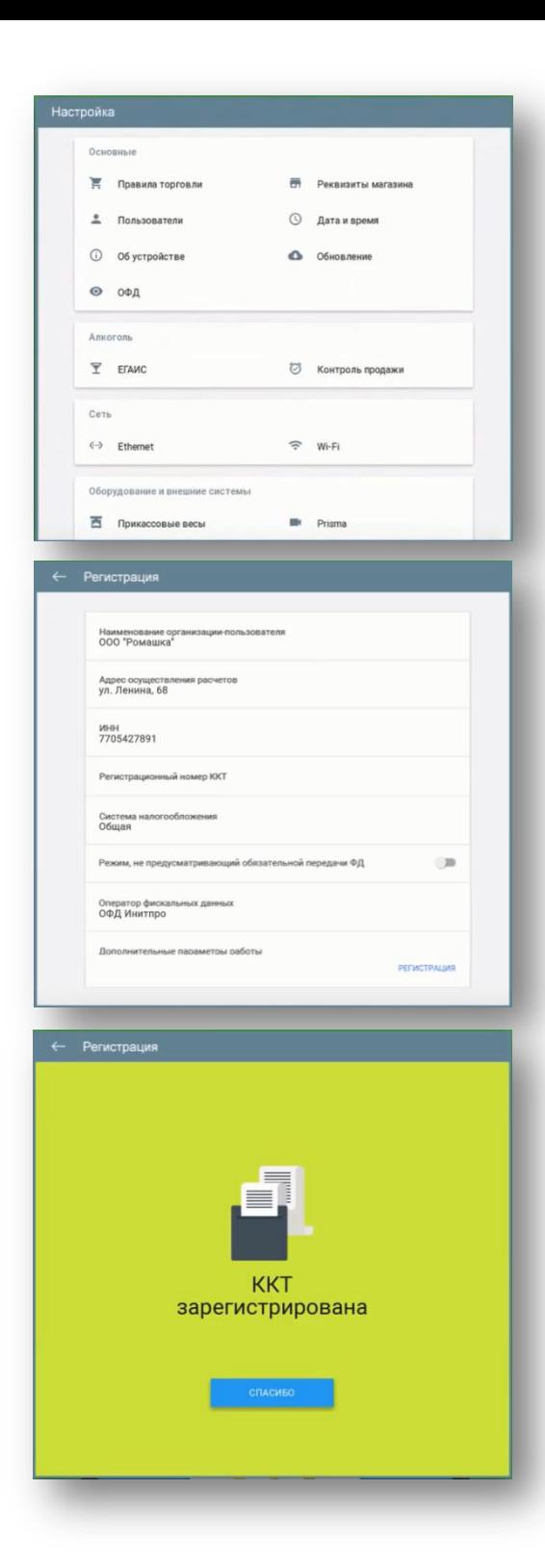

Для подключения к ОФД запустите кассовую программу Start версии 8.26 и выше на вашем кассовом аппарате, предварительно подключив его к интернету.

В интерфейсе кассовой программы перейдите в пункт меню Настройки, и откройте ОФД - Регистрация.

Заполните реквизиты своей организации и выберите оператора фискальных данных – ОФД Инитпро.

Далее программа сама применит параметры ОФД для кассы.

Заполните оставшиеся параметры и нажмите кнопку «Регистрация».

Если всё сделано верно, то вы увидите окно, сообщающее об успешном завершении регистрации, после чего ваш кассовый аппарат будет готов к работе с ОФД Инитпро.